## How to install the WinPC-NC Starter driver successfully

**After following the "Getting started" manual on installing the** *WinPC-NC Starter* **software I found that the driver hadn't been installed and took the following steps to fix it.**

1. Double check you have the correct minimum system requirements.

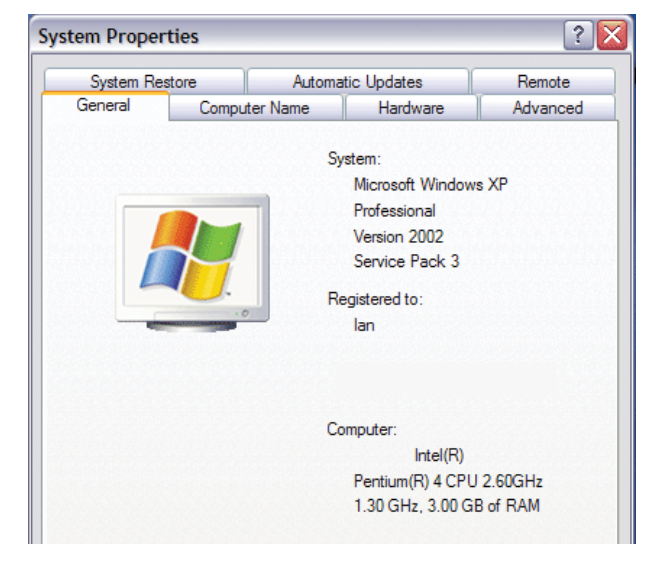

3. Open up your Drive (C:)

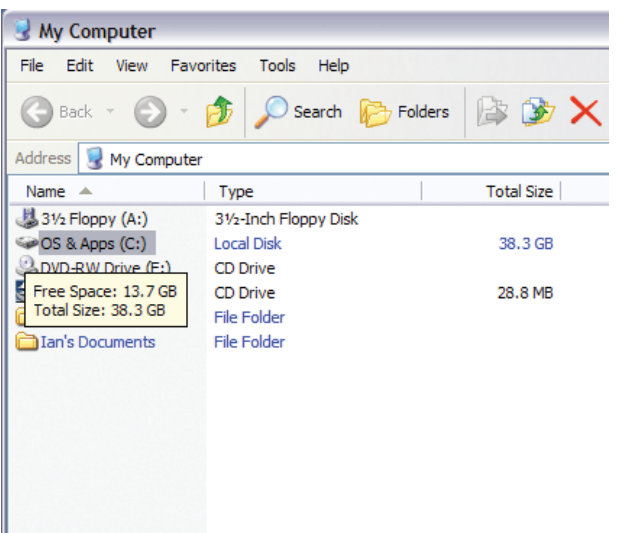

5. Run the CDMSetup application file. This should install your driver.

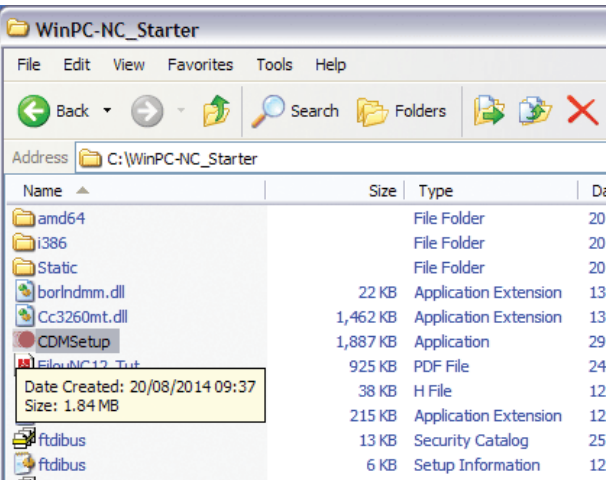

2. Click Start then click My Computer.

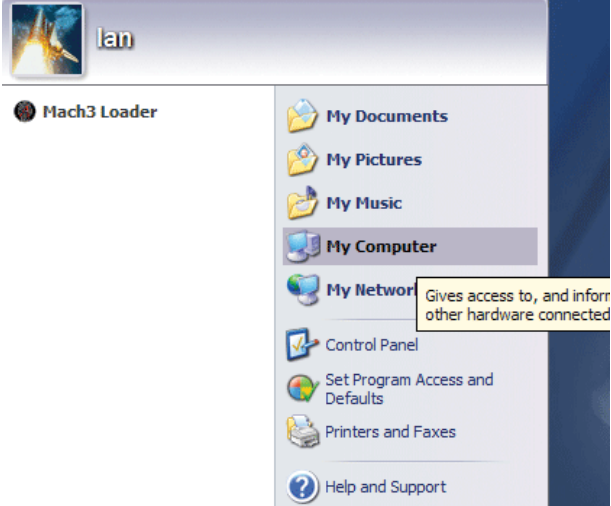

4. On Drive (C:) locate the folder that reads WinPC-NC\_Starter and open it.

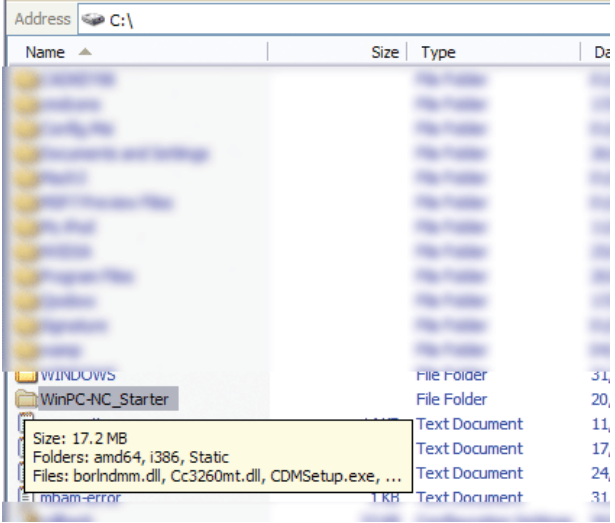

6. Start up the installed WinPC-NC Starter application and if you see this then you have successfully installed the driver.

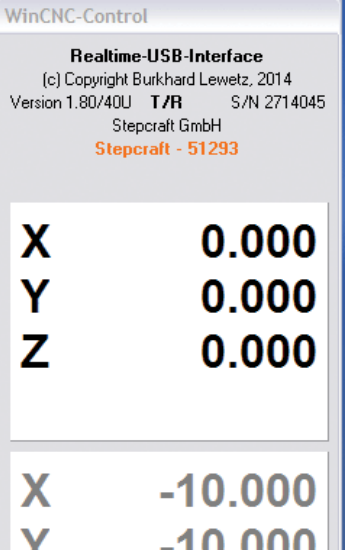